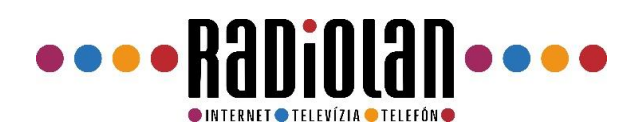

# Nahrávanie

#### Dôležité rady

1. USB kľúč sa formátuje pre účely nahrávania.

2. Odporúča sa zaobstarať si USB kľúč alebo iné externé HDD zariadenie výhradne pre účely nahrávania a nepoužívať ich na žiadne ďalšie účely. Zamedzí sa tak opätovnej potrebe formátovania.

3. Nahrávky z úložného zariadenia je možné prehrávať len na RadioLAN set-top boxoch. Nie je možné ich prehrávať na ostatných zariadeniach ako sú počítače, mediálne prehrávače a ďalšie.

### Pripojenie a formátovanie úložného zariadenia

Do set-top boxu pripojte USB kľúč alebo iné externé HDD. Box vyhľadá nové zariadenie.

Stlačte tlačidlo "MENU" na diaľkovom ovládači. Zvoľte záložku "NAHRÁVANIE". Šípkami sa preklikajte na záložku "DISK INFO". Stlačte tlačidlo "FORMÁTOVAŤ"

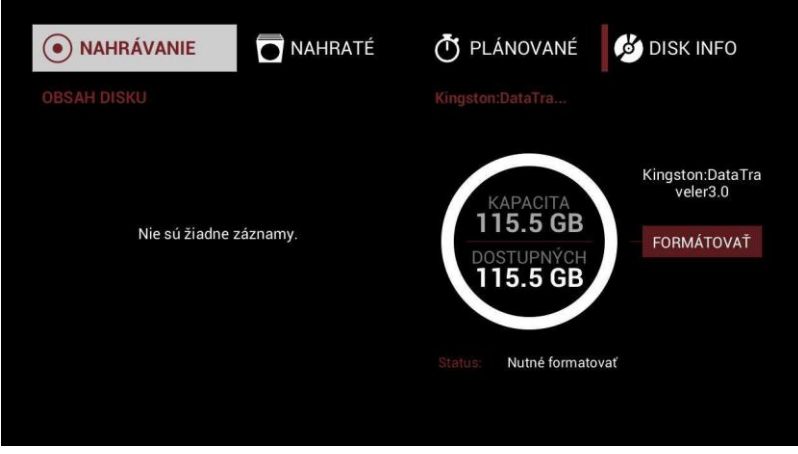

Teraz už môžete plnohodnotne využívať funkciu nahrávania.

### Okamžité nahrávanie

Stlačením tlačidla na diaľkovom ovládači aktivujete okamžité nahrávanie na externý HDD, napr. USB kľúč alebo iné externé HDD.

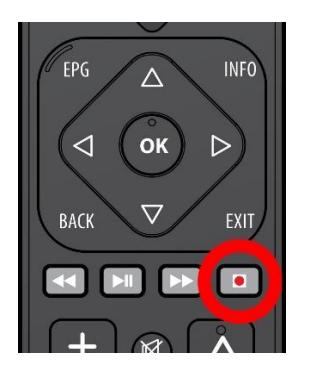

Vyberte si, či chcete nahrávku zastaviť manuálne alebo podľa EPG + 20min. Ukončenie podľa EPG vám zastaví nahrávanie automaticky.

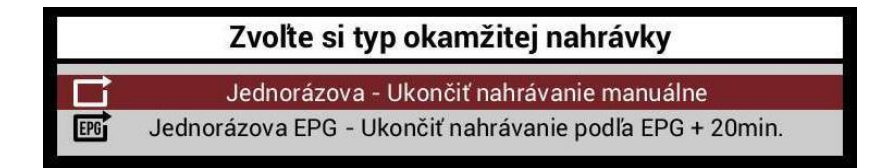

Priebeh aktuálneho nahrávania symbolizuje blikajúci červený znak v pravej hornej časti obrazovky.

Stlačením tlačidla nahrávania na ovládači počas okamžitého nahrávania deaktivujete nahrávanie na externý HDD.

#### EPG nahrávanie

Jedná sa o nahrávanie na základe údajov podľa EPG - elektronického sprievodcu programov.

Na ovládači stlačte tlačidlo "EPG"

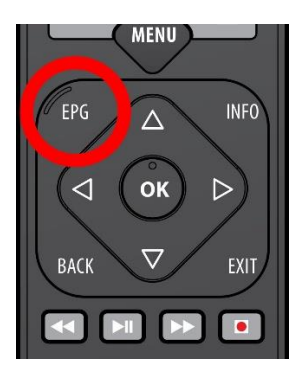

- v prvom stĺpci si šípkami vyberte kanál, kde chcete spustiť nahrávanie.
- v treťom stĺpci si môžete vybrať dátum.
- v druhom stĺpci si vyberte reláciu a potvrďte tlačidlom "OK". Nezabudnite, že nahrávať môžete len neodvysielané záznamy.
- šípkami sa preklikáte na tlačidlo "Nahrať".
- teraz už len zvolíte, či chcete jednorazovú nahrávku alebo opakované nahrávanie každej časti relácie, či seriálu.

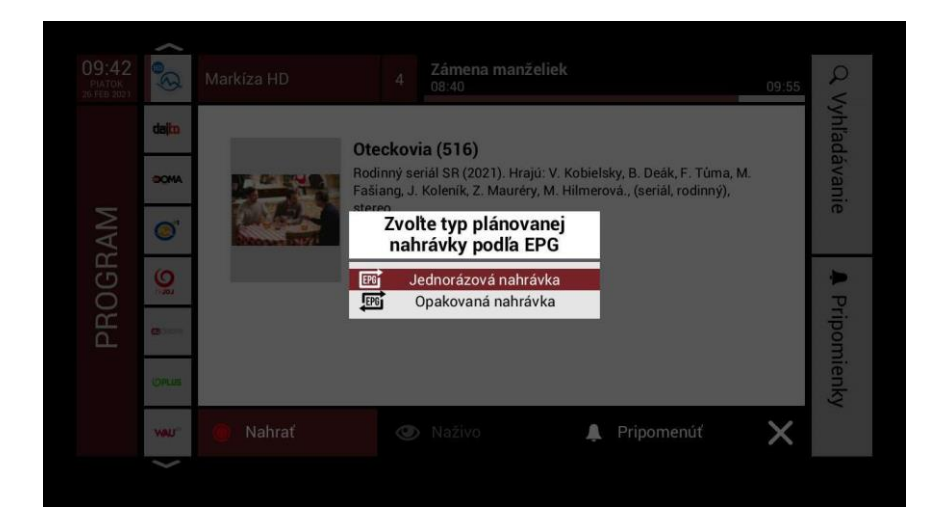

## Správa nahrávania

Stlačte tlačidlo "MENU" na diaľkovom ovládači. Zvoľte záložku "NAHRÁVANIE".

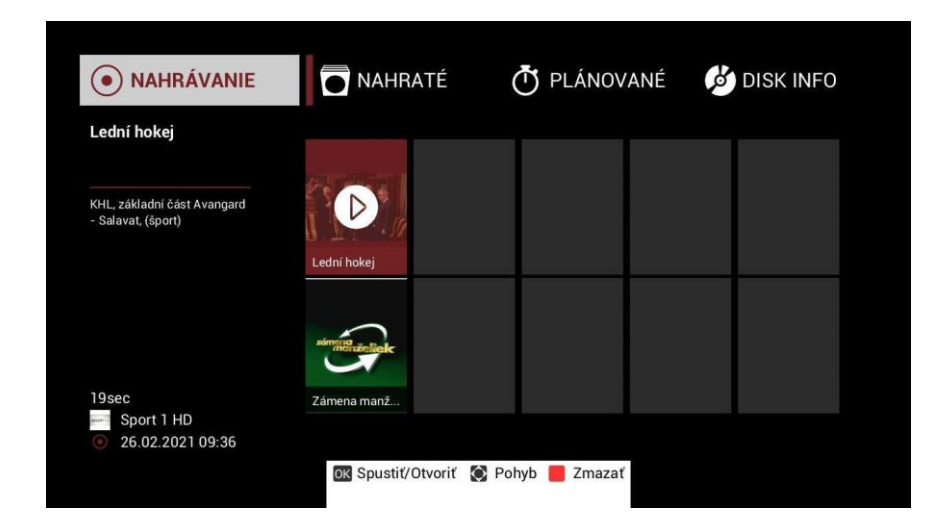

Tu môžete vidieť váš zoznam nahrávok, zoznam plánovaných nahrávok a informácie o úložnom zariadení. Jednotlivé nahrávky a plánované nahrávky môžete vymazávať pomocou červeného tlačidla na ovládači.